# **A GEOGRAFIA NA SALA DE AULA: INFORMÁTICA, SENSORIAMENTO REMOTO E SISTEMAS DE INFORMAÇÕES GEOGRÁFICAS - RECURSOS DIDÁTICOS PARA O ESTUDO DO ESPAÇO GEOGRÁFICO.**

**Tema do Trabalho: Recursos Computacionais e Ensino à Distância** 

### Clairton Batista Machado **Instituto Estadual Couto de Magalhães**  R. Pedro Santini, 177 Ap. 105 Cep. 97060-480 Santa Maria – RS Tel: 55 222 6319

clairton@fatec.ufsm.br

## Tania Maria Sausen  **Instituto Nacional de Pesquisas Espaciais**

Av. dos Astronautas, 1758 CEP 12245-970 São José dos Campos, SP Tel: 12 3945 tania@ltid.inpe.br

# **ABSTRACT**

This work is a tutorial, which uses computer, remote sensing and geographic information systems resources to be applied as a subsidy to the Geography teaching in fundamental and high schools. These resources make possible the observation and the analysis of geographical areas by these students in many ways, as the landscape representation and the man influence on it. It was used the software Spring 4.0 - Georeferenced Information Processing System, developed by INPE in 2003, for the creation of a database named as "Geografia" containing the following projects: "Brasil", "Rio Grande do Sul" and "Bacia Hidrográfica do Rio Ibicuí". Each of them approaches the following aspects: location, territorial extension, political division, hydrographic and environmental impacts.

#### **1. INTRODUÇÃO**

Com o avanço da tecnologia, e de como utilizar esses recursos tecnológicos no ensino escolar é proposto o tutorial "Estudando o Espaço Geográfico" (Disponível no site www.inpe.br/unidades/cep/atividadescep/educasere/ no link tutorial) que aborda a informática, o sensoriamento remoto e o SIG, como recursos didáticos no desenvolvimento dos conteúdos programáticos da Geografia na 5<sup>ª</sup> e 6<sup>ª</sup> séries, conforme orientação dos PCN's (1998).

Os Parâmetros Curriculares Nacionais citam os objetivos que norteiam os educadores de Geografia, para que sejam alcançados pelos alunos no ensino fundamental. Entre os quais, se destacam:

• Compreender que os conhecimentos geográficos que adquiriram ao longo da escolaridade são parte da construção da sua cidadania, pois os homens constroem, se apropriam e interagem com o espaço geográfico nem sempre de forma igual;

• Criar uma linguagem comunicativa, apropriando-se de elementos da linguagem gráfica utilizada nas representações cartográficas;

• Reconhecer a importância de uma atitude responsável de cuidado com o meio em que vivem, evitando o desperdício e percebendo os cuidados que se devem ter na preservação e na conservação da natureza.

• Compreender as múltiplas interações entre sociedade e natureza nos conceitos de território, lugar e região, explicitando que, de sua interação, resulta a identidade das paisagens e lugares;

• Compreender a espacialidade e a temporalidade dos fenômenos geográficos, estudados em suas dinâmicas e interações;

• Fazer leituras de imagens, de dados e de documentos de diferentes fontes de informação, de modo que interprete, analise e relacione informações sobre o território e os lugares e as diferentes paisagens;

• Utilizar a linguagem gráfica para obter informações e representar a espacialidade dos fenômenos geográficos;

• Fortalecer o significado da cartografia como uma forma de linguagem que dá· identidade à Geografia, mostrando que ela se apresenta como uma forma de leitura e de registro da espacialidade dos fatos, do seu cotidiano e do mundo;

• Criar condições para que o aluno possa começar, a partir de sua localidade e do cotidiano do lugar, a construir sua idéia do mundo, valorizando inclusive o imaginário que tem dele.

Estes objetivos propostos no  $3^\circ$  e  $4^\circ$  ciclos são possíveis de serem alcançados, com o uso da informática, do sensoriamento remoto e do SIG, como recursos didáticos no estudo do espaço geográfico.

A informática, como ferramenta de apoio ao processo ensino-aprendizagem, é um recurso que permite trabalhar com os conteúdos da geografia utilizando programas computacionais, que vão ao encontro da necessidade do educador. Neste caso, o programa usado na elaboração do tutorial foi o Spring 4.0 desenvolvido pelo INPE (2003), que permitiu fazer a interação e análise dos espaços geográficos.

O uso da tecnologia de sensoriamento remoto em sala de aula é um avanço significativo na educação escolar. À adoção deste recurso contribui com aulas mais diversificadas e atrativas. Vale salientar, que o aluno se sentirá motivado em estudar o espaço geográfico da sua própria região, graças às imagens de satélite.

O SIG contribui na busca de soluções, em que os alunos se tornam participantes e críticos ao elaborar novos planos de informação (mapas temáticos) que vêm identificar e solucionar os impactos ambientais, o uso e cobertura do solo, a falta de planejamento urbanoregional, entre outros.

#### **2. TUTORIAL: ESTUDANDO O ESPAÇO GEOGRÁFICO**

Com a finalidade de utilizar estes recursos no ensino da geografia na escola, criou-se o tutorial que enfoca a localização, a extensão territorial, a divisão política, a hidrografia e os impactos ambientais do Brasil, do Estado do Rio Grande do Sul e da Bacia Hidrográfica do Rio Ibicuí – RS (figura 1). Vale salientar, que os dados para este trabalho foram obtidos de forma gratuita, como o Banco de Dados – "Atlas\_BR" – (INPE e IBGE, 2000), imagens de satélite da bacia do rio Ibicuí na NASA, os dados vetoriais na Secretária do Meio Ambiente do Estado do Rio Grande do Sul e o software Spring no INPE. Provando que é possível elaborar um plano de aula utilizando esses recursos, sem ônus, em escolas que já possuam laboratório de informática.

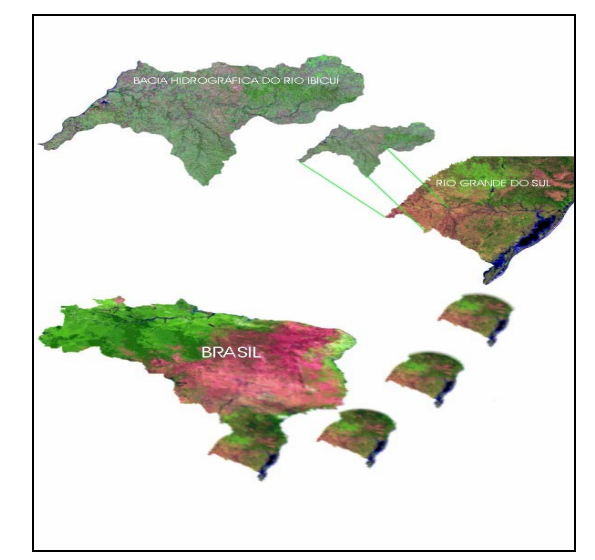

Fig 1 - As Regiões Geográficas de Estudo.

No Software Spring 4.0 criou-se um Banco de Dados chamado de "Geografia" contendo os seguintes projetos: "A\_Brasil", "B\_Rio Grande do Sul" e a "C\_Ibicuí" (figura 2).

O tutorial é dividido em 7 lições:

- Lição I SeRe, SIG e Spring;
- Lição II Brasil;
- Lição III Rio Grande do Sul;
- Lição IV Bacia Hidrográfica do Rio Grande do Sul;
- Lição V Bacia Hidrográfica do Rio Ibicuí;
- Lição VI Classificação da Bacia do Ibicuí;
- Lição VII Áreas de Preservação Permanente do rio Ibicuí.

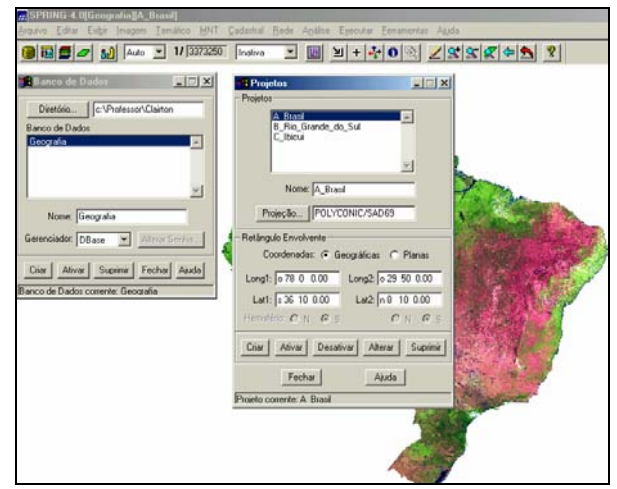

Fig. 2 - Spring 4.0 - Bando de Dados e os Projetos.

A partir da lição II são propostas atividades para serem feitas com o aluno no laboratório de informática, fazendo com que ele interaja com a aprendizagem.

Na lição I abordou-se sobre sensoriamento remoto e SIG, como também os procedimentos operacionais do software

utilizado para o desenvolvimento das atividades do tutorial.

A lição II, usando o mosaico do Brasil do satélite Spot (figura 3), comentou-se sobre a localização, a extensão territorial e os limites geográficos do Brasil. Usando o editor de texto do Spring 4.0, pede-se para o aluno escrever os dois países da América do Sul que não fazem fronteira com o Brasil.

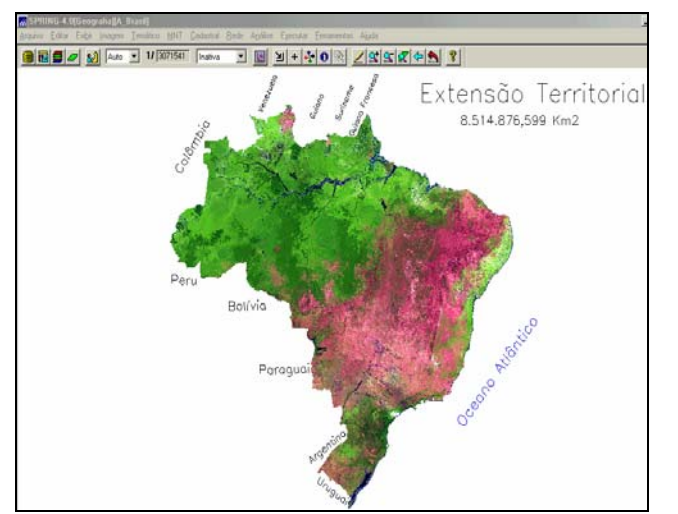

Fig. 3 - Spring 4.0 - Mosaico do Satélite Spot do Brasil.

Com o mapa da divisão regional do Brasil (figura 4) aproveitou-se para identificar as cinco regiões do país, conforme o IBGE (Norte, Nordeste, Centro-Oeste, Sudeste e Sul).

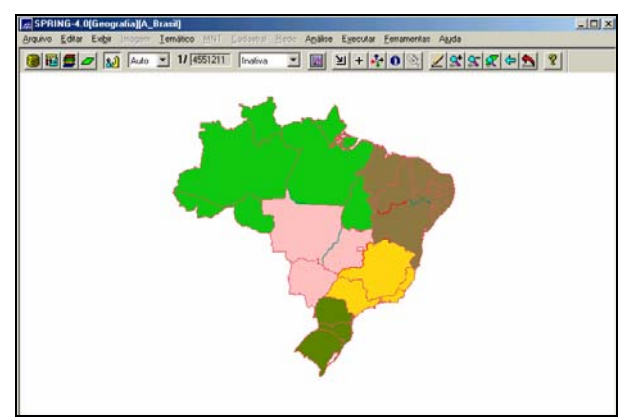

Fig. 4 - Spring 4.0 - Mapa da Divisão Regional do Brasil

Deixando apenas os polígonos (sem as cores) dos Estados do Brasil, e na janela "Seleção de Dados" do Spring, pede-se ao aluno para selecionar a maior região do Brasil (Norte); a região onde há o problema de seca (Nordeste); a região mais rica do país e com o maior índice de desigualdades sociais (Sudeste), e a região onde apresenta as quatro estações do ano bem definidas (Sul). Isto possibilita a interação do aluno com a aprendizagem.

Ao se trabalhar com as Unidades da Federação do Brasil usou-se a ligação entre o mapa e a tabela, chamada de Módulo de Consulta Espacial que "permite somente a consulta sobre geo-objetos, sendo que estes podem estar associados a representações gráficas 2D (pontos, linhas e regiões)" (LOPES, 2002). Na tabela constam os Estados, suas siglas, o nome das capitais, a região a que pertence e o número de habitantes. Ao clicar na primeira coluna e linha correspondente à Unidade da Federação, automaticamente o mapa é selecionado. Por exemplo, foi solicitado na atividade, o mais novo Estado do Brasil, criado em 1988, por determinação da nova Constituição Federal; o Poder Administrativo da República Federativa do Brasil e o Estado onde seu território se encontra totalmente no 4<sup>ª</sup> fuso horário.

Nesta lição, abordou-se ainda, a divisão municipal do Brasil, possibilitando que o aluno localize e obtenha informações sobre o seu município. Com o mapa digital dos rios brasileiros trabalhou-se a hidrografia do Brasil, com enfoque à Bacia Amazônica, estudada por meio do mosaico do satélite Landsat-5/TM (INPE, 2000). Neste mosaico, é possível observar o desmatamento da floresta amazônica, destacando, portanto, a questão ambiental.

A lição III tem por finalidade o estudo sobre o Rio Grande do Sul. Com o mosaico do satélite Spot do Estado Rio Grande do Sul (figura 5) pede-se para o aluno identificar e colocar os limites geográficos do Estado, os nomes dos rios Jacuí e Ibicuí, da Laguna dos Patos, do Lago Mirim e da represa Passo Real.

Na lição IV, identificou-se às regiões e as bacias hidrográficas do Rio Grande do Sul. Conforme a Secretaria Estadual do Meio Ambiente, o Rio Grande do Sul foi dividido em três regiões hidrográficas - Guaíba, Litorânea e Uruguai -. Cada região é composta pelas bacias hidrográficas, que são 24.

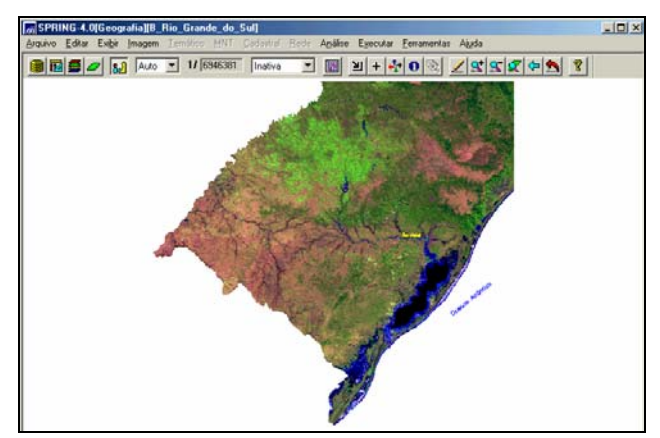

Fig. 5 – Spring 4.0 Mosaico do satélite Spot do Estado Rio Grande do Sul

Após ter uma visão geral das bacias hidrográficas do Rio Grande do Sul, optou-se por trabalhar com a Bacia Hidrográfica do Rio Ibicuí (lição V), por ser conhecida por grande parte dos alunos gaúchos (escolares), em função dos locais turísticos da região. Na época do verão muitos vão veranear nas margens do principal rio da bacia – o Ibicuí – o que fica mais acessível aos alunos estudar um lugar que já conhecem. Na figura 6 mostra-se

o mosaico obtido pelo satélite Landsat-5/TM, nos canais 2, 4 e 7 da bacia do rio Ibicuí.

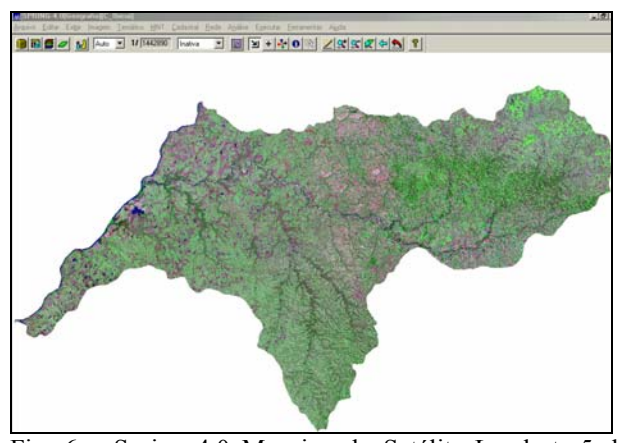

Fig. 6 – Spring 4.0 Mosaico do Satélite Landsat -5 da Bacia do Rio Ibicuí.

Na lição VI classificou-se a Bacia do Rio Ibicuí nas seguintes classes: água, areia, campo, mata ciliar e área agrícola. Usou-se o método de classificação supervisionada por "distância euclidiana" disponível no software Spring versão 4.0 (figura 7).

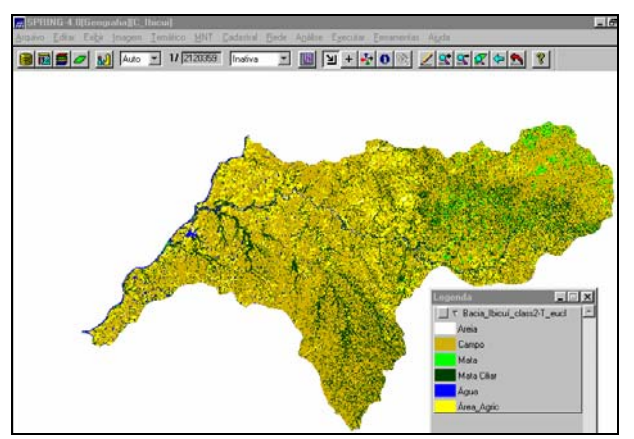

Fig. 7 – Spring 4.0 Classificação supervisionada pelo método "Distância Euclidiana".

Com o objetivo de estudar a importância da preservação da vegetação, principalmente da mata ciliar, a atividade desenvolvida na lição VII foi identificar áreas de preservação permanente de uma região do rio Ibicuí. O Código Florestal Brasileiro determina "200 metros para cursos d'água com 200 a 600 metros de largura de leito" Criou-se o mapa de distâncias de 200 metros (figura 8), pois o rio apresenta aproximadamente de 200 a 350 metros de largura de uma margem a outra.

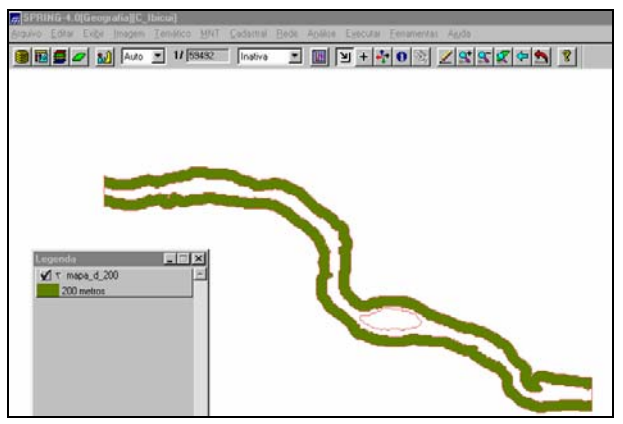

Fig. 8 – Mapa de distância de uma região do rio Ibicuí.

Este plano de informação cruzado com o mapa da mata ciliar resultou em um mapa temático que mostra os locais onde existe vegetação (mata ciliar) na margem do rio Ibicuí (figura 9). Para o cruzamento dos planos de informação (mapa de distância de 200 metros X mata ciliar) usou-se o programa **LEGAL** - *Linguagem Espacial para Geoprocessamento Algébrico -* disponível no software Spring 4.0.

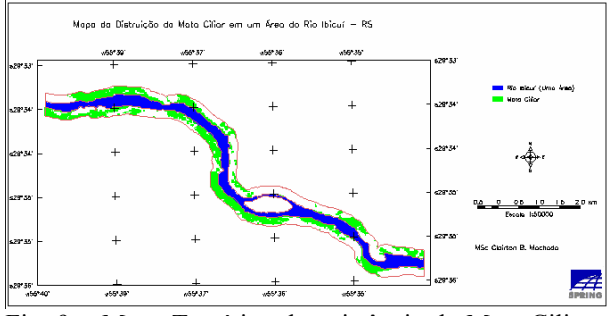

Fig. 9 – Mapa Temático da existência da Mata Ciliar na margem de uma área do Rio Ibicuí – RS.

#### **3. CONCLUSÃO**

Os PCN's salientam que o professor deve ter em mente que critérios de avaliação precisam respeitar e contemplar as conquistas do aluno. Os parâmetros para elaborar uma avaliação são os seguintes:

Reconhecer conceitos e categorias, tais como espaço geográfico, território, paisagem e lugar, e saber identificá-los com a área;

• Conhecer a importância dos mapas como leitura de paisagens e suas várias escalas;

Saber diferenciar seu lugar dos diversos locais que constituem o mundo;

• Perceber como a comunidade se identifica com os lugares e se apropria deles;

• Desenvolver postura crítica em relação ao comportamento da sociedade e à apropriação e interação das pessoas com os lugares.

O tutorial trabalha com estes parâmetros, por dispor de recursos visuais que são indispensáveis para o ensino da Geografia. Os mapas digitais e as imagens de satélite são ferramentas básicas para o professor em sala de aula estimular o senso critico do aluno.

A possibilidade de utilizar a informática, o sensoriamento remoto e o SIG, como recursos didáticos, proporciona instigar o aluno, a ser um mapeador crítico, consciente do trabalho que está realizando.

O objetivo desta alfabetização é desenvolver a capacidade de compreensão do espaço geográfico, para que a partir dela o aluno seja capaz de extrair dados relevantes daquilo que procura e formular hipóteses reais com as informações de que dispõe no mapa. Além do mais, colocar à disposição dos alunos, o conhecimento destas novas tecnologias, para que possam contribuir para o desenvolvimento da ciência.

#### **5. REFERÊNCIAS BIBLIOGRÁFICAS**

Brasil. Lei 4771/1965. Código Florestal Brasileiro [on line] http://www.planalto.gov.br/ccivil03/leis/L4771.htm.

\_\_\_\_\_\_. Geografia. In: Parâmetros curriculares nacionais. Brasília, MEC/SEF, 1998.

Burrough, P. A.; Mcdonnell, R. A. Principles of Geographical Information Systems. Oxford, Oxford University Press, 1998. 333 p.

Dias, N. W. D. et al. Sensoriamento remoto: aplicação para a conservação, e desenvolvimento sustentável da Amazônia. CD-ROM Educacional INPE/OBT. São José dos Campos: Instituto Nacional de Pesquisas Espaciais, 2003.

Florenzano, T. G. Imagens de satélite para estudos ambientais. São Paulo: Oficina de Textos, 2002.

Instituto Brasileiro de Geografia e Estatística (IBGE). Censo Demográfico do Brasil. Rio de Janeiro: IBGE, 2000.

Instituto Nacional de Pesquisas Espaciais (Inpe). Sistema de Processamento de Informações Georeferenciadas (SPRING) versão 4.O. São José dos Campos: Instituto Nacional de Pesquisas Espaciais,2003. [on line]http://www.dpi.inpe.br/spring/portugues/index.html

. Banco "Atlas\_BR". São José dos Campos: Instituto Nacional de Pesquisas Espaciais, 2003. [on line] http://www.dpi.inpe.br/spring/portugues/bancos.spr.html

Lillesand, T.M.; Kiefer, R.W. Remote Sensing and Image Interpretation. John Wiley & Sons, Inc. 4 th ed. 2000. 721 p.

Lopes, E S. S. Tutorial Spring – Spring  $3.6$  [on line] http://www.dpi.inpe.br/spring. Out.2002.

Machado, C. B. Utilização de Técnicas de Geoprocessamento no Estudo da Vulnerabilidade a Ocupação Urbana: Caso do Morro Chechela, Santa Maria – RS**.** Dissertação de Mestrado. Porto Alegre: UFRGS, 2002.

Moreira, M. A. Fundamentos do Sensoriamento Remoto e Metodologias de Aplicação. São José dos Campos: INPE, 2001. 250 p.

Nogueira, N. R. Pedagogia dos projetos: Uma jornada interdisciplinar rumo ao desenvolvimento das múltiplas inteligências. São Paulo: Érica, 2001. 220 p.

\_\_\_\_\_\_. Relatório Anual sobre a Situação dos Recursos Hídricos no Estado do Rio Grande do Sul. Secretaria Estadual do Meio Ambiente. Porto Alegre: Departamento de Recursos Hídricos, 2002.

Santos, V.M.N. dos. Escola, cidadania e novas tecnologias: O sensoriamento remoto no ensino. São Paulo: Paulinas, 2002. 159 p.

Sausen, T. M; Escada JR; J.B. Capitais Brasileiras. CD-ROM Projeto EducaSereII, INPE. SELPER, São Paulo: Melhoramentos, 1998.